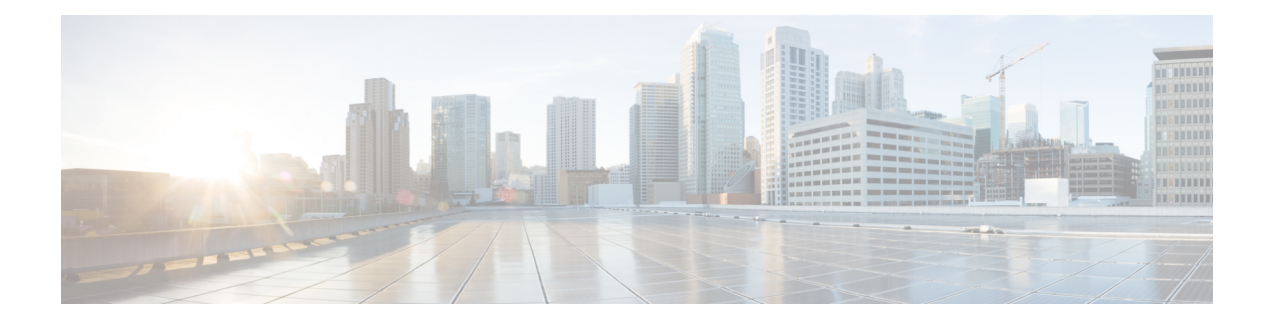

# **HTTPS--HTTP Server and Client with SSL 3.0**

The HTTPS--HTTP Server and Client with SSL 3.0 feature provides Secure Socket Layer (SSL) version 3.0 support for the HTTP 1.1 server and HTTP 1.1 client within Cisco IOS XE software. SSL provides server authentication, encryption, and message integrity to allow secure HTTP communications. SSL also provides HTTP client authentication. HTTP over SSL is abbreviated as HTTPS.

- Finding Feature [Information,](#page-0-0) on page 1
- Information About [HTTPS--HTTP](#page-0-1) Server and Client with SSL 3.0, on page 1
- How to Configure the [HTTPS--HTTP](#page-2-0) Server and Client with SSL 3.0, on page 3
- Configuration Examples for the [HTTPS--HTTP](#page-11-0) Server and Client with SSL 3.0 feature, on page 12
- Additional [References,](#page-12-0) on page 13
- Feature Information for [HTTPS--HTTP](#page-14-0) Server and Client with SSL 3.0, on page 15
- [Glossary,](#page-14-1) on page 15

## <span id="page-0-0"></span>**Finding Feature Information**

Your software release may not support all the features documented in this module. For the latest caveats and feature information, see Bug [Search](https://tools.cisco.com/bugsearch/search) Tool and the release notes for your platform and software release. To find information about the features documented in this module, and to see a list of the releases in which each feature is supported, see the feature information table.

Use Cisco Feature Navigator to find information about platform support and Cisco software image support. To access Cisco Feature Navigator, go to [www.cisco.com/go/cfn.](http://www.cisco.com/go/cfn) An account on Cisco.com is not required.

## <span id="page-0-1"></span>**Information About HTTPS--HTTP Server and Client with SSL 3.0**

To configure the HTTP with SSL 3.0 (HTTPS) feature, you should understand the following concepts:

### **Secure HTTP Server and Secure HTTP Client**

A secure HTTP connection means that data sent to and received from an HTTP server are encrypted before being sent out over the Internet. HTTP with SSL encryption provides a secure connection to allow such functions as configuring a router from a web browser. Cisco's implementation of the secure HTTP server and secure HTTP client uses an implementation of the SSL version 3.0. Application layer encryption provides an alternative to older methods such as having to set up a tunnel to the HTTP server for remote management.

HTTP over SSL is abbreviated as HTTPS; the URL of a secure connection will begin with https:// instead of http://.

The Cisco IOS XE HTTP secure server's primary role is to listen for HTTPS requests on a designated port (the default HTTPS port is 443) and to pass the request to the HTTP 1.1 web server. The HTTP 1.1 server processes requests and passes responses (served pages) back to the HTTP secure server, which, in turn, responds to the original request.

The Cisco IOS XE HTTP secure client's primary role is to respond to Cisco IOS XE application requests for HTTPS User Agent services, perform HTTPS User Agent services on the application's behalf, and pass the response back to the application.

### **Certificate Authority Trustpoints**

Certificate authorities (CAs) are responsible for managing certificate requests and issuing certificates to participating IPSec network devices. These services provide centralized security key and certificate management for the participating devices. Specific CA servers are referred to as "trustpoints."

The HTTPS server provides a secure connection by providing a certified X.509v3 certificate to the client when a connection attempt is made. The certified X.509v3 certificate is obtained from a specified CA trustpoint. The client (usually a web browser), in turn, has a public key that allows it to authenticate the certificate.

Configuring a CA trustpoint is highly recommended for secure HTTP connections. However, if a CA trustpoint is not configured for the routing device running the HTTPS server, the server will certify itself and generate the needed RSA key pair. Because a self-certified (self-signed) certificate does not provide adequate security, the connecting client will generate a notification that the certificate is self-certified, and the user will have the opportunity to accept or reject the connection. This option is available for internal network topologies (such as testing).

The HTTPS--HTTP Server and Client with SSL 3.0 feature also provides an optional command (**ip http secure-client-auth**) that, when enabled, has the HTTPS server request an X.509v3 certificate from the client. Authenticating the client provides more security than server authentication by itself.

For additional information on certificate authorities, see the "Configuring Certification Authority Interoperability" chapter in the Cisco IOS XE Security Configuration Guide *.*

### **CipherSuites**

A CipherSuite specifies the encryption algorithm and digest algorithm to use on an SSL connection. Web browsers offer a list of supported CipherSuites when connecting to the HTTPS server, and the client and server will negotiate the best encryption algorithm to use from those that are supported by both. For example, Netscape Communicator 4.76 supports U.S. security with RSA Public Key Cryptography, MD2, MD5, RC2-CBC, RC4, DES-CBC, and DES-EDE3-CBC.

For the best possible encryption, you should use a browser that supports 128-bit encryption, such as Microsoft Internet Explorer version 5.5 (or later), or Netscape Communicator version 4.76 (or later). The SSL\_RSA\_WITH\_DES\_CBC\_SHA CipherSuite provides less security than the other CipherSuites, because it does not offer 128-bit encryption.

In terms of router processing load (speed), the following list ranks the CipherSuites from fastest to slowest (slightly more processing time is required for the more secure and more complex CipherSuites):

- **1.** SSL\_RSA\_WITH\_DES\_CBC\_SHA
- **2.** SSL\_RSA\_WITH\_RC4\_128\_MD5
- **3.** SSL\_RSA\_WITH\_RC4\_128\_SHA
- **4.** SSL\_RSA\_WITH\_3DES\_EDE\_CBC\_SHA

# <span id="page-2-0"></span>**How to Configure the HTTPS--HTTP Server and Client with SSL 3.0**

### **Declaring a Certificate Authority Trustpoint**

Configuring a CA trustpoint is highly recommended for secure HTTP connections. The certified X.509v3 certificate for the secure HTTP server (or client) is obtained from the specified CA trustpoint. If you do not declare a CA trustpoint, then a self-signed certificate will be used for secure HTTP connections. The self-signed certificate is generated automatically.

#### **SUMMARY STEPS**

- **1. enable**
- **2. configure terminal**
- **3. hostname** *name*
- **4. ip domain-name** *name*
- **5. crypto key generate rsa usage-keys**
- **6. crypto ca trustpoint** *name*
- **7. enrollment url** *url*
- **8. enrollment http-proxy** *host-name port-number*
- **9. crl** {**query** *url* | **optional** | **best-effort**}
- **10. primary**

•

- **11. exit**
- **12. crypto ca authenticate** *name*
- **13. crypto ca enrollment** *name*
- **14.** Do one of the following:
	- **copy running-config startup-config**
	- **copy system:running-config nvram:startup-config**

#### **DETAILED STEPS**

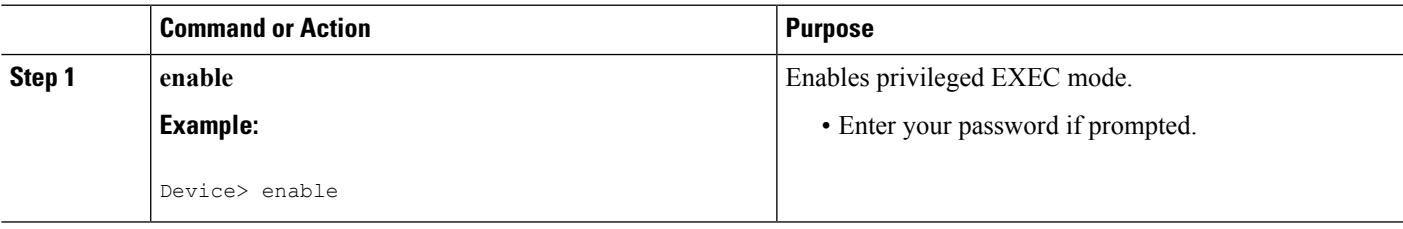

I

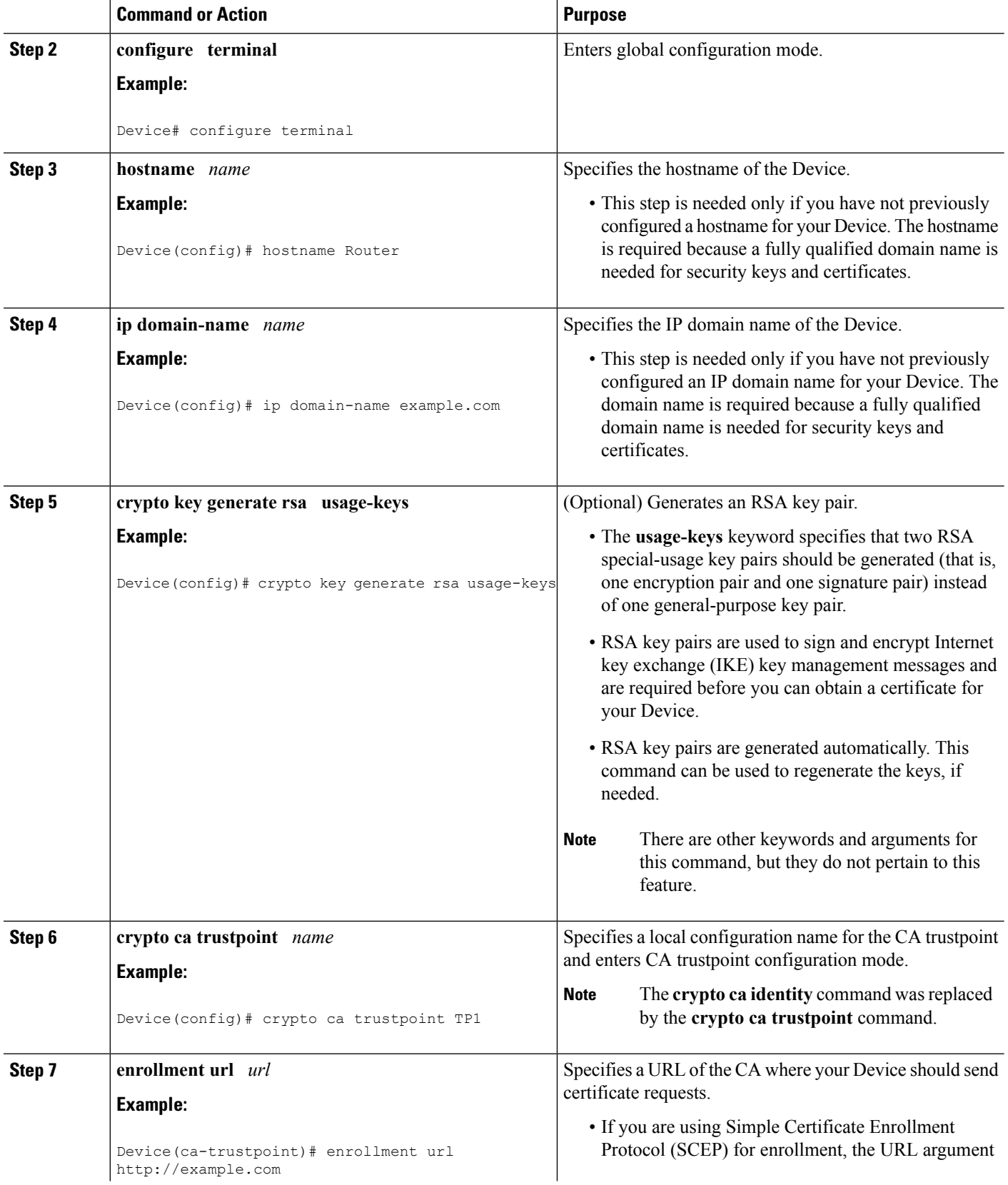

Π

 $\mathbf{l}$ 

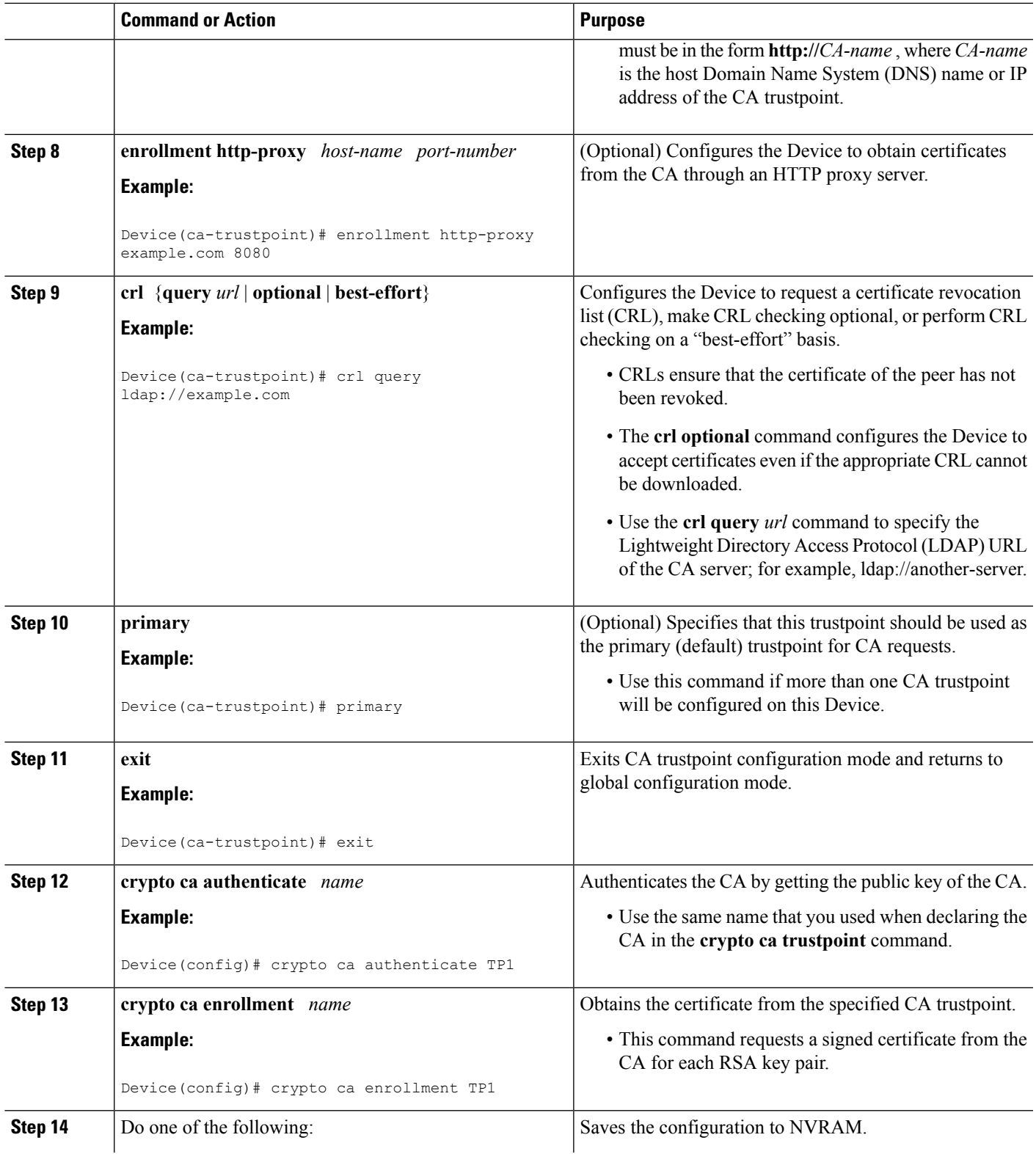

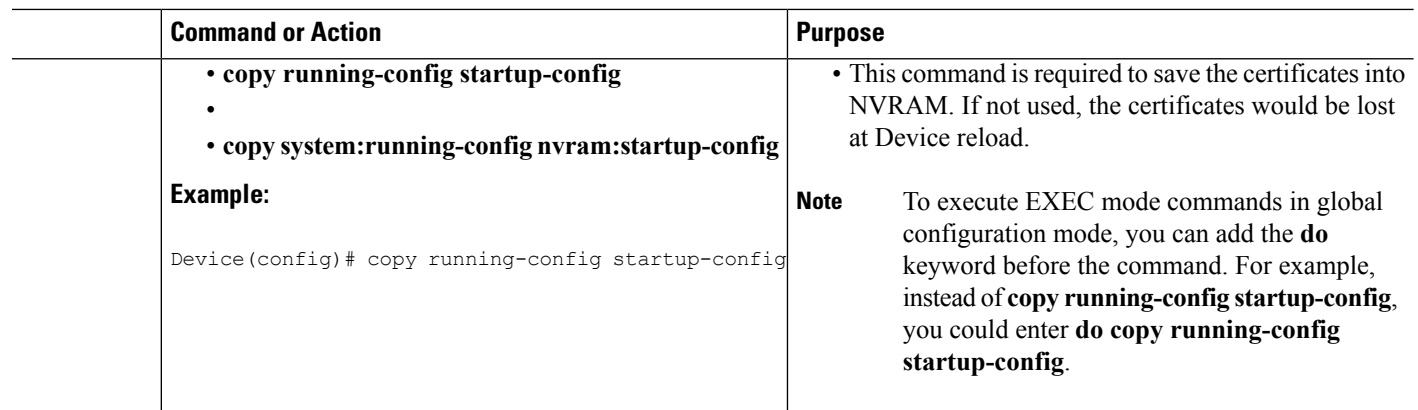

### **Configuring the HTTPS Server with SSL 3.0**

To disable the standard HTTP server and configure the HTTPS server with SSL 3.0, complete the procedure in this section.

#### **Before you begin**

If a certificate authority is to be used for certification, you should declare the CA trustpoint on the routing device before enabling the secure HTTP server.

#### **SUMMARY STEPS**

- **1. enable**
- **2.** Device# **show ip http server status**
- **3. configure terminal**
- **4. no ip http server**
- **5. ip http secure-server**
- **6. ip http secure-port** *port-number*
- **7. ip http secure-ciphersuite** [**3des-ede-cbc-sha**] [**rc4-128-sha**] [**rc4-128-md5**] [**des-cbc-sha**]
- **8. ip http secure-client-auth**
- **9. ip http secure-trustpoint** *name*
- **10. end**
- **11. show ip http server secure status**

#### **DETAILED STEPS**

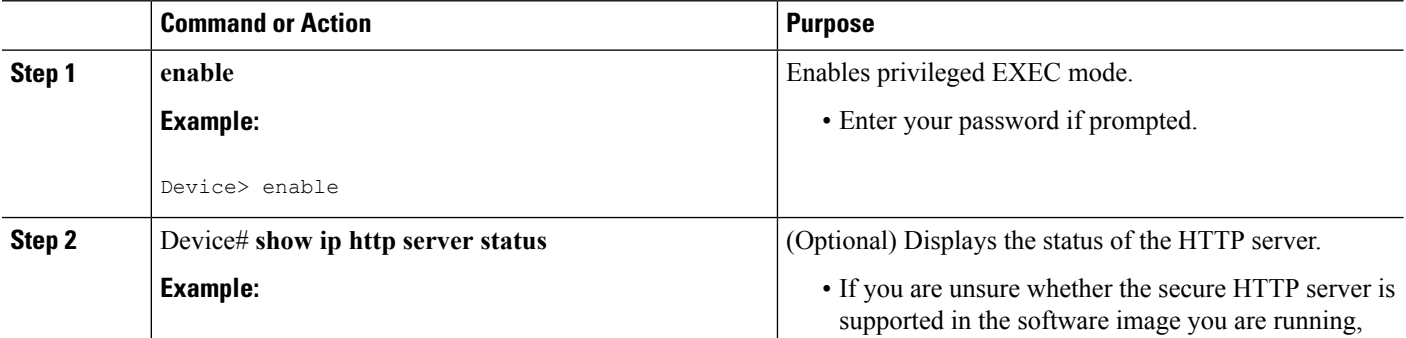

 $\mathbf{l}$ 

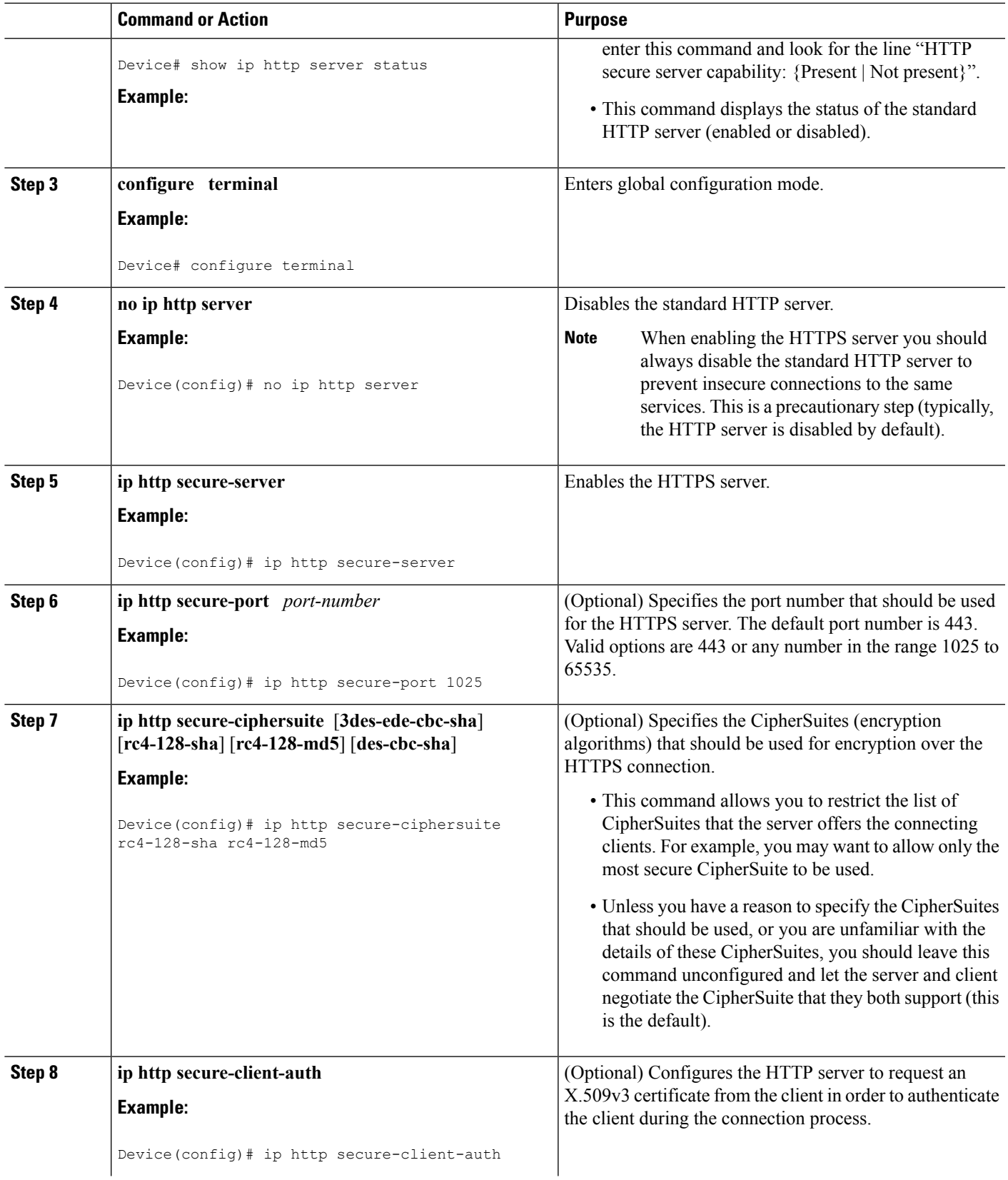

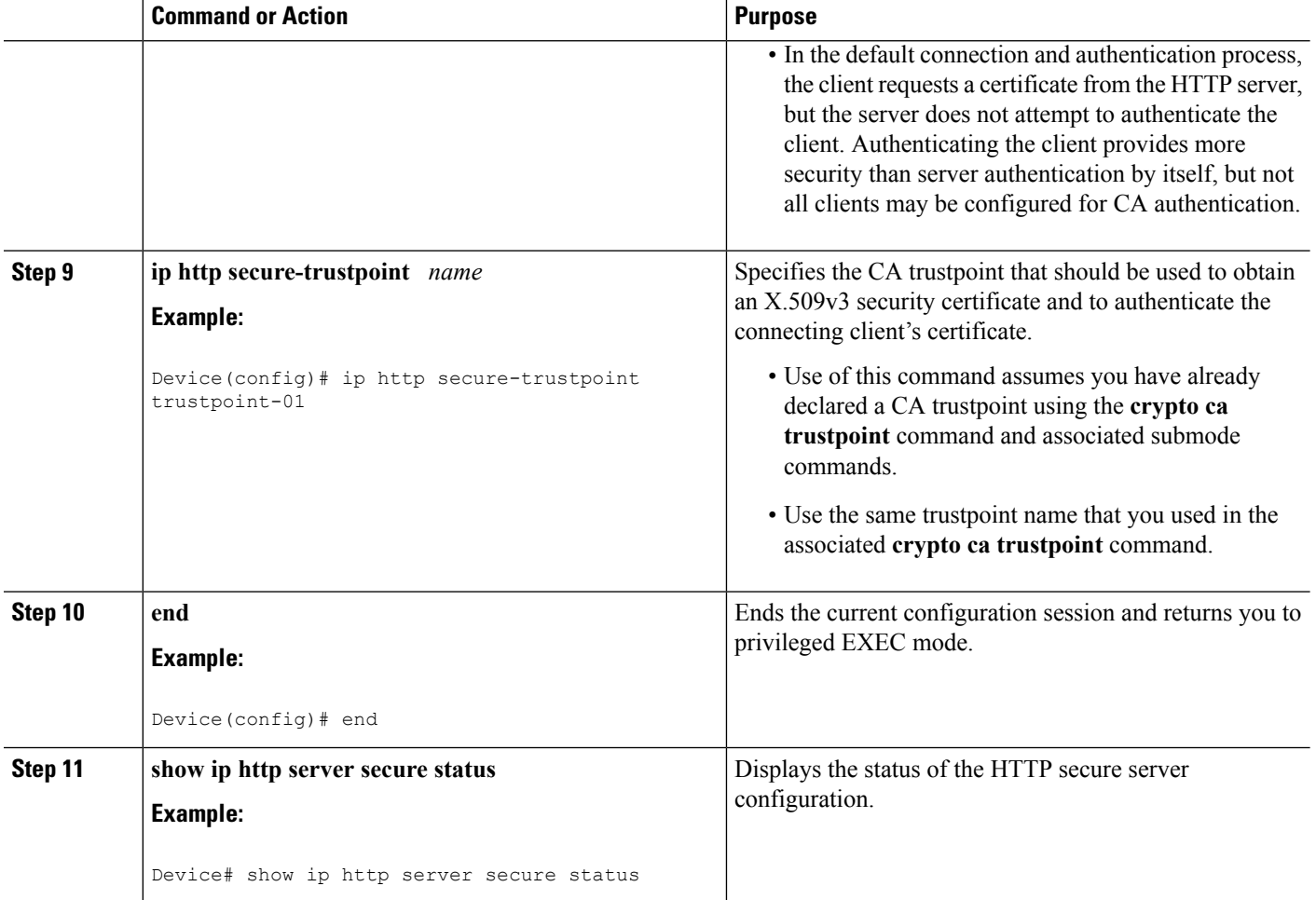

### **Verifying the Configuration of the HTTPS Server**

To verify the configuration of the HTTPS server, connect to the router running the HTTPS server with a web browser by entering **https://***url* , where *url* is the IP address or hostname of the router. Successful connection using the **https** prefix (instead of the standard **http**) indicates that the HTTPS server is configured properly. If a port other than the default port is configured (using the **ip http secure-port** command), you must also specify the port number after the URL. For example:

```
https://209.165.202.129:1026
or
```
https://host.domain.com:1026

Generally, you can verify that the HTTPS server is configured and that you have a secure connection by locating an image of a padlock at the bottom of your browser window. Also note that secure HTTP connections have a URL that starts with "https:" instead of "http:".

### **Providing Additional Security and Efficiency**

The configuration of the standard HTTP server applies to the secure HTTP server as well. To provide additional security and efficiency to both the standard HTTP server and the HTTPS server, complete the procedure in this section.

#### **SUMMARY STEPS**

- **1. enable**
- **2. configure terminal**
- **3. ip http path** *path-name*
- **4. ip http access-class** *access-list-number*
- **5. ip http max-connections** *value*
- **6. ip http timeout-policy idle** *seconds* **life** *seconds* **requests** *value*

#### **DETAILED STEPS**

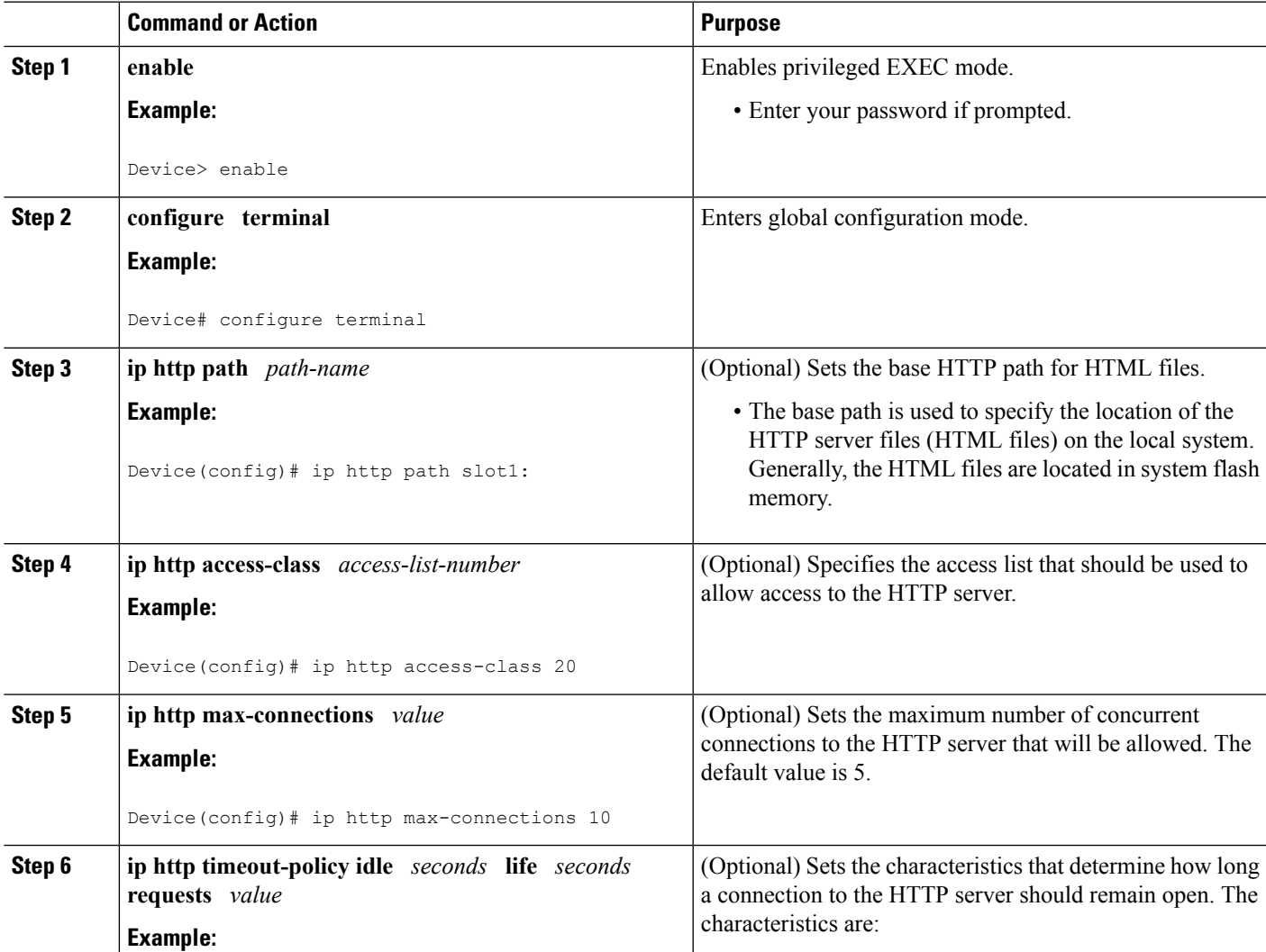

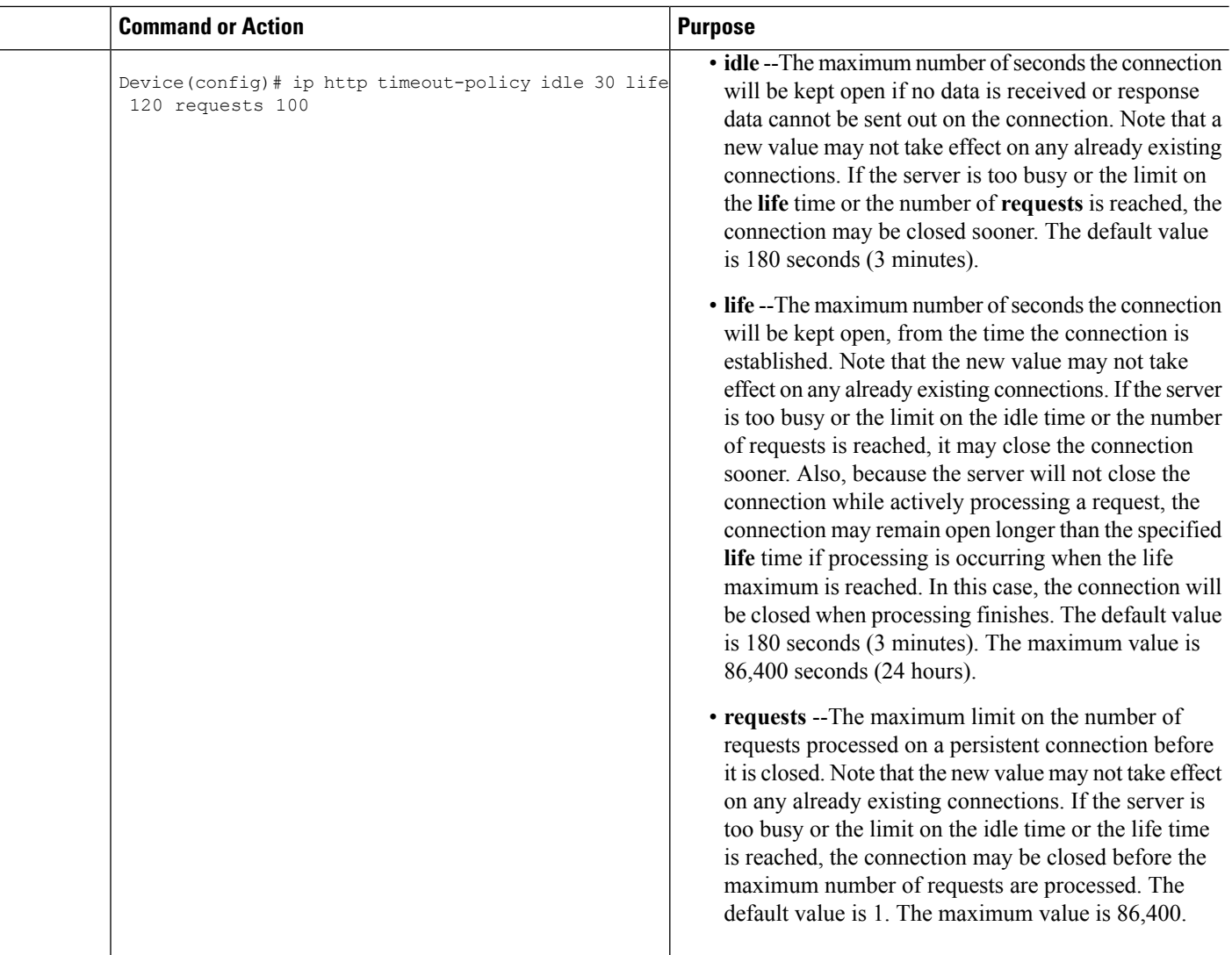

### **Configuring the HTTPS Client with SSL 3.0**

To configure the HTTPS client with SSL 3.0, complete the procedure in this section.

#### **Before you begin**

The standard HTTP client and the secure HTTP client are always enabled.

A certificate authority is required for secure HTTP client certification; the following steps assume that you have previously declared a CA trustpoint on the routing device. If a CA trustpoint is not configured, and the remote HTTPS server requires client authentication, connections to the secure HTTP client will fail.

#### **SUMMARY STEPS**

- **1. enable**
- **2. configure terminal**
- **3. ip http client secure-trustpoint** *trustpoint-name*
- **4. ip http client secure-ciphersuite** [**3des-ede-cbc-sha**] [**rc4-128-sha**] [**rc4-128-md5**] [**des-cbc-sha**]
- **5. end**
- **6. show ip http client secure status**

#### **DETAILED STEPS**

 $\overline{\phantom{a}}$ 

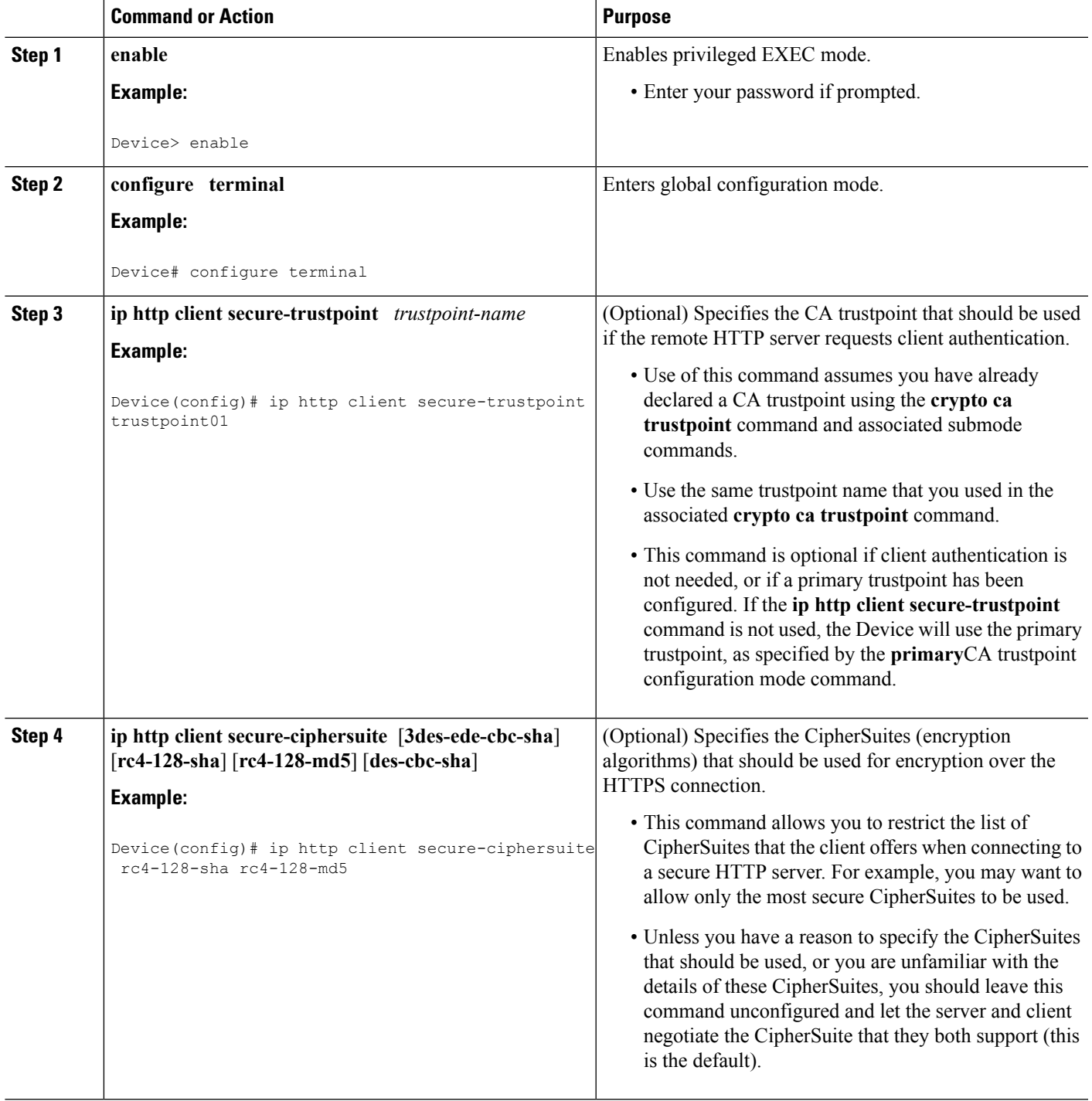

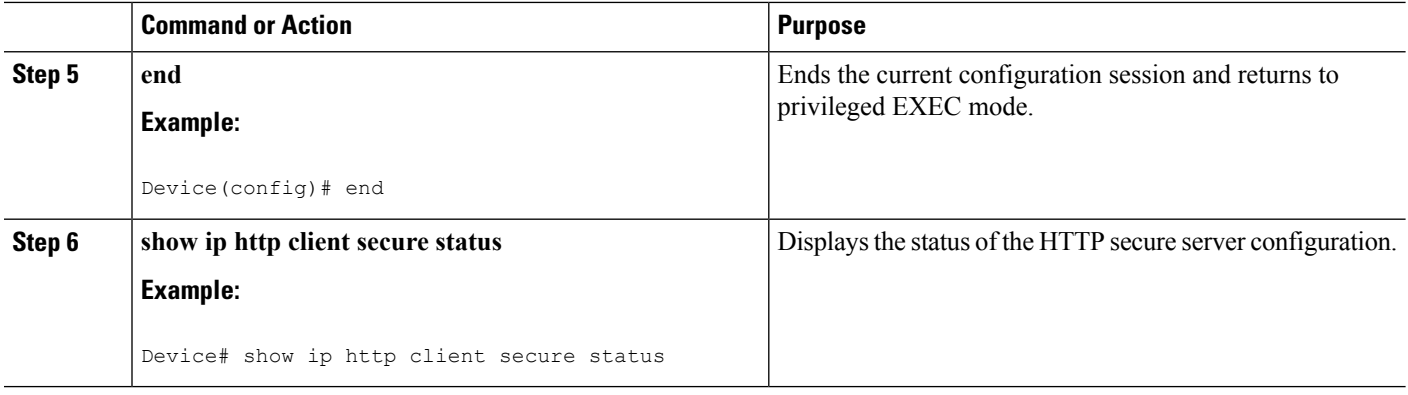

## <span id="page-11-0"></span>**Configuration Examples fortheHTTPS--HTTP Server and Client with SSL 3.0 feature**

The following example shows a configuration session in which the secure HTTP server is enabled, the port for the secure HTTP server is configured as 1025, and the remote CA trustpoint server "CA-trust-local" is used for certification.

```
Device# show ip http server status
HTTP server status: Disabled
HTTP server port: 80
HTTP server authentication method: enable
HTTP server access class: 0
HTTP server base path:
Maximum number of concurrent server connections allowed: 5
Server idle time-out: 600 seconds
Server life time-out: 600 seconds
Maximum number of requests allowed on a connection: 1
HTTP secure server capability: Present
HTTP secure server status: Disabled
HTTP secure server port: 443
HTTP secure server ciphersuite: 3des-ede-cbc-sha des-cbc-sha rc4-128-md5 rc4-12a
HTTP secure server client authentication: Disabled
HTTP secure server trustpoint:
Device# configure terminal
Enter configuration commands, one per line. End with CNTL/Z.
Device(config)# ip http secure-server
Device(config)# ip http client secure-trustpoint CA-trust-local
Device(config)# ip http secure-port 1024
Invalid secure port value.
Device(config)# ip http secure-port 1025
Device(config)# ip http secure-ciphersuite rc4-128-sha rc4-128-md5
Device(config)# end
Device# show ip http server secure status
```

```
HTTP secure server status: Enabled
HTTP secure server port: 1025
HTTP secure server ciphersuite: rc4-128-md5 rc4-128-sha
HTTP secure server client authentication: Disabled
```
HTTP secure server trustpoint: CA-trust-local

In the following example, the CA trustpoint CA-trust-local is specified, and the HTTPS client is configured to use this trustpoint for client authentication requests:

```
Device# config terminal
Enter configuration commands, one per line. End with CNTL/Z.
Device(config)# crypto ca trustpoint CA-trust-local
Device(ca-trustpoint)# enrollment url http://example.com
Device(ca-trustpoint)# crl query ldap://example.com
Device(ca-trustpoint)# primary
Device(ca-trustpoint)# exit
Device(config)# ip http client secure-trustpoint CA-trust-local
Device(config)# end
Device# copy running-config startup-config
```
## <span id="page-12-0"></span>**Additional References**

The following sections provide references related to the HTTPS--HTTP Server and Client with SSL 3.0 feature.

#### **Related Documents**

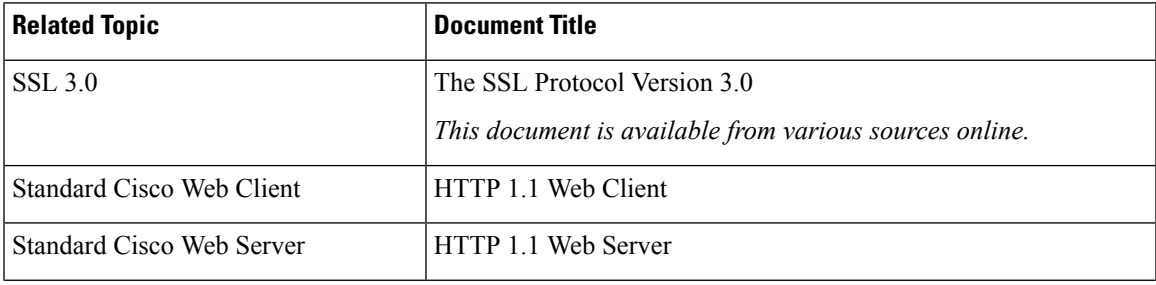

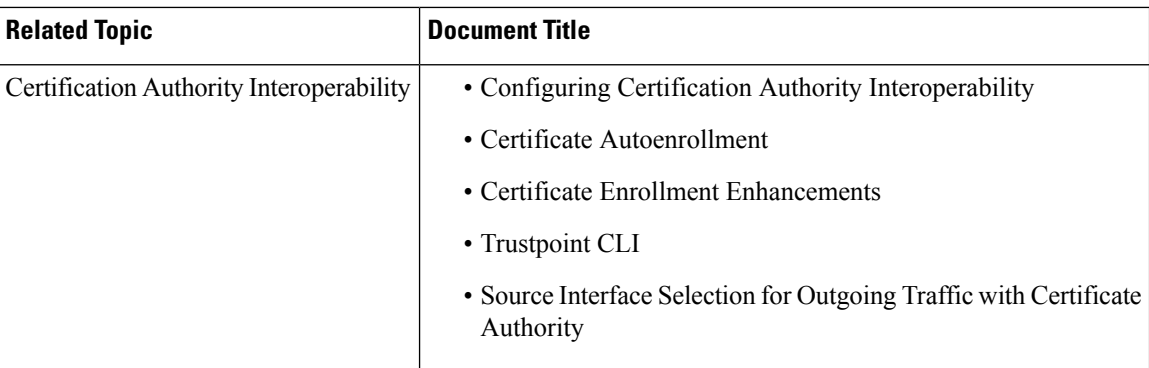

#### **Standards**

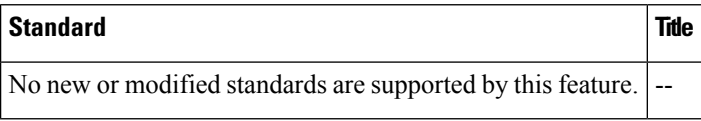

#### **Related MIBs**

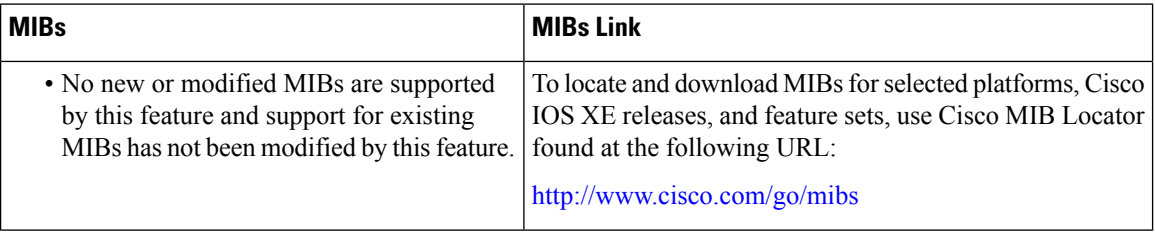

#### **Related RFCs**

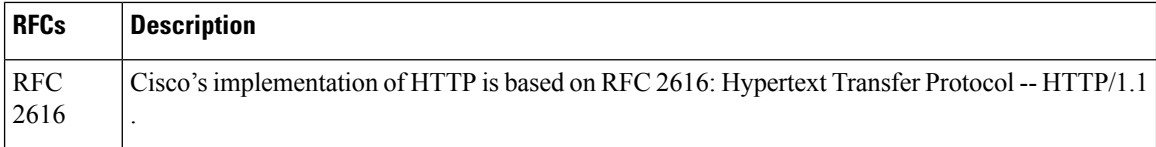

#### **Technical Assistance**

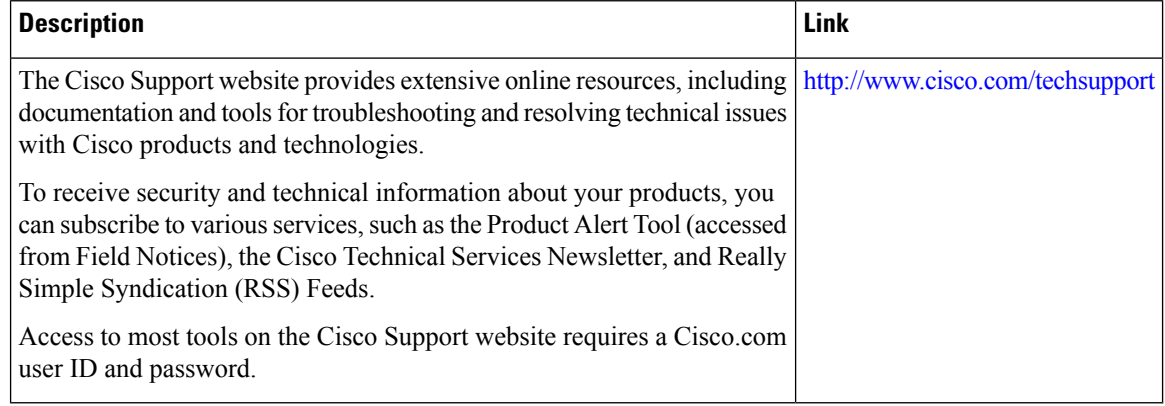

# <span id="page-14-0"></span>**Feature Information for HTTPS--HTTP Server and Client with SSL 3.0**

The following table provides release information about the feature or features described in this module. This table lists only the software release that introduced support for a given feature in a given software release train. Unless noted otherwise, subsequent releases of that software release train also support that feature.

Use Cisco Feature Navigator to find information about platform support and Cisco software image support. To access Cisco Feature Navigator, go to [www.cisco.com/go/cfn.](http://www.cisco.com/go/cfn) An account on Cisco.com is not required.

| <b>Feature Name</b>                              | <b>Releases</b>             | <b>Feature Information</b>                                                                                                    |
|--------------------------------------------------|-----------------------------|----------------------------------------------------------------------------------------------------|
| HTTPS--HTTP<br>Server and Client<br>with SSL 3.0 | Cisco IOS XE<br>Release 2.1 | This feature provides Secure Socket Layer (SSL) version 3.0 support for<br>the HTTP 1.1 server and HTTP 1.1 client within Cisco IOS XE software.<br>SSL provides server authentication, encryption, and message integrity to<br>allow secure HTTP communications. SSL also provides HTTP client<br>authentication. |
|                                                  |                             | This feature is supported only in Cisco software images that support SSL.<br>Specifically, SSL is supported in "IPSec 56" and "IPSec 3DES" images<br>(contains "k8" or "k9" in the image name).                                                                                                    |
|                                                  |                             | The following commands are introduced or modified in the feature or<br>features documented in this module.                                                                                                    |
|                                                  |                             | • debug ip http ssl error                                                                                                    |
|                                                  |                             | • ip http client secure-ciphersuite                                                                                                    |
|                                                  |                             | • ip http client secure-trustpoint                                                                                                    |
|                                                  |                             | • ip http secure-ciphersuite                                                                                                    |
|                                                  |                             | • ip http secure-client-auth                                                                                                    |
|                                                  |                             | • ip http secure-port                                                                                                    |
|                                                  |                             | • ip http secure-server                                                                                                    |
|                                                  |                             | • ip http secure-trustpoint                                                                                                    |
|                                                  |                             | • show ip http client secure status                                                                                                    |
|                                                  |                             | • show ip http server secure status                                                                                                    |

**Table 1: Feature Information for HTTPS--HTTP Server and Client with SSL 3.0**

## <span id="page-14-1"></span>**Glossary**

RSA--RSA is a widely used Internet encryption and authentication system that uses public and private keys for encryption and decryption. The RSA algorithm was invented in 1978 by Ron Rivest, Adi Shamir, and Leonard Adleman. The abbreviation RSA comes from the first letter of the last names of the three original

developers. The RSA algorithm is included in many applications, such as the web browsers from Microsoft and Netscape. The RSA encryption system is owned by RSA Security.

**SHA** --The Secure Hash Algorithm. SHA was developed by NIST and is specified in the Secure Hash Standard (SHS, FIPS 180). Often used as an alternative to Digest 5 algorithm.

signatures, digital--In the context of SSL, "signing" means to encrypt with a private key. In digital signing, one-way hash functions are used as input for a signing algorithm. In RSA signing, a 36-byte structure of two hashes (one SHA and one MD5) is signed (encrypted with the private key).

SSL 3.0--Secure Socket Layer version 3.0. SSL is a security protocol that provides communications privacy over the Internet. The protocol allows client and server applications to communicate in a way that is designed to prevent eavesdropping, tampering, or message forgery. SSL uses a program layer located between the Internet's HTTP and TCP layers. SSL is included as part of most web server products and as part of most Internet browsers.